## **Hvordan slå av OneDrive-synkronisering midlertidig**

1. Klikk på OneDrive-ikonet

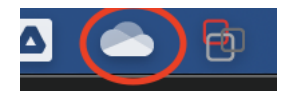

2. Klikk på tannhjulet

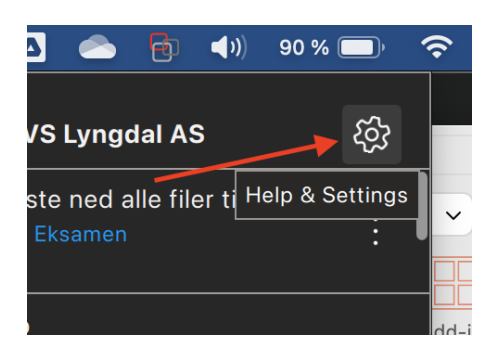

3. Klikk på 'Pause Syncing' eller 'Stopp synkronisering midlertidig'

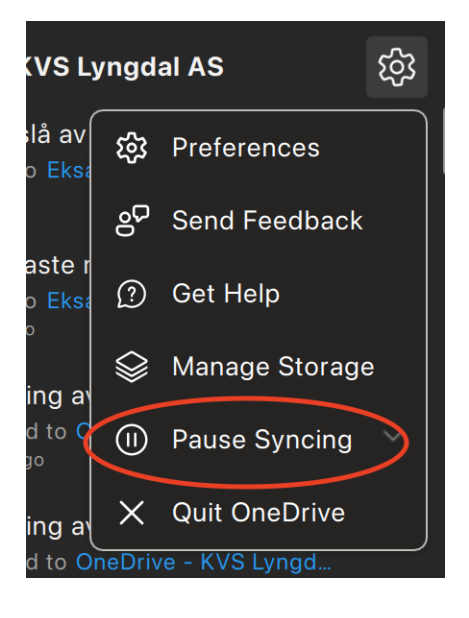

4. Klikk på '8 hours' eller '8 timer'

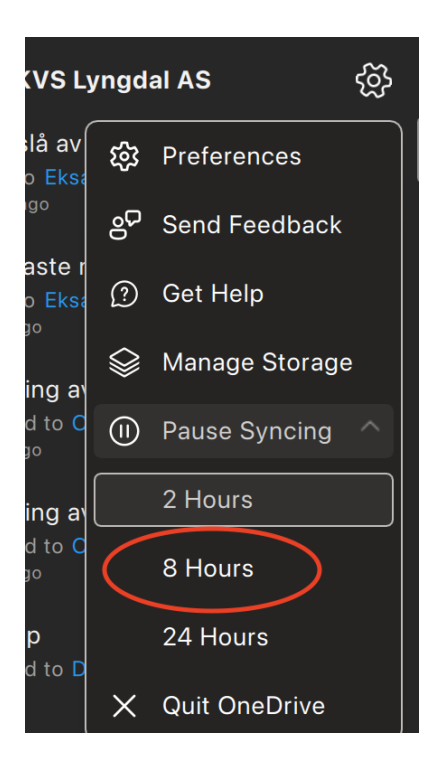

## **Hvordan slå på OneDrive-synkronisering etter eksamen**

1. Klikk på OneDrive-ikonet

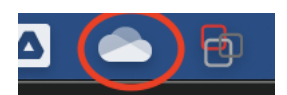

2. Klikk på tannhjulet og 'Resume Syncing' eller 'Fortsett synkronisering'

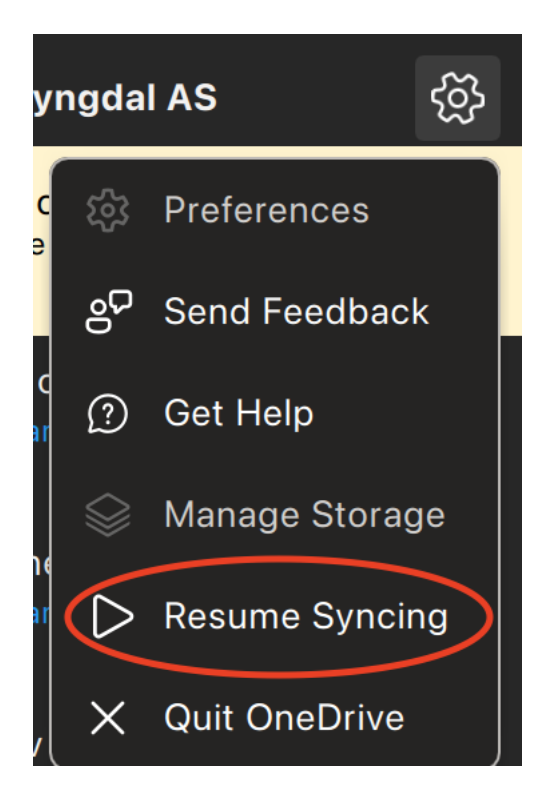